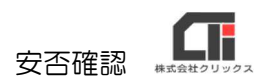

## お知らせメール

管理者用 Pay-Look には、『月次処理のメール』と『お知らせメール』の2つのメール送信機能 があります。

『月次処理のメール』は、明細の取込が必須になります。

※[給与等 CSV の取込]で CSV を取込んだ際に設定されている[メール本文の設定]の本文が [メール送信]や「メール送信予約]でメール送信されます。

『お知らせメール』は、明細の取込は不要ですが、メール予約機能はございません。

## ■お知らせメールの活用法

・QA コード付きの PDF を印刷し、

従業員にログイン ID やパスワード、URL 等をお知らせの紙を作成する。

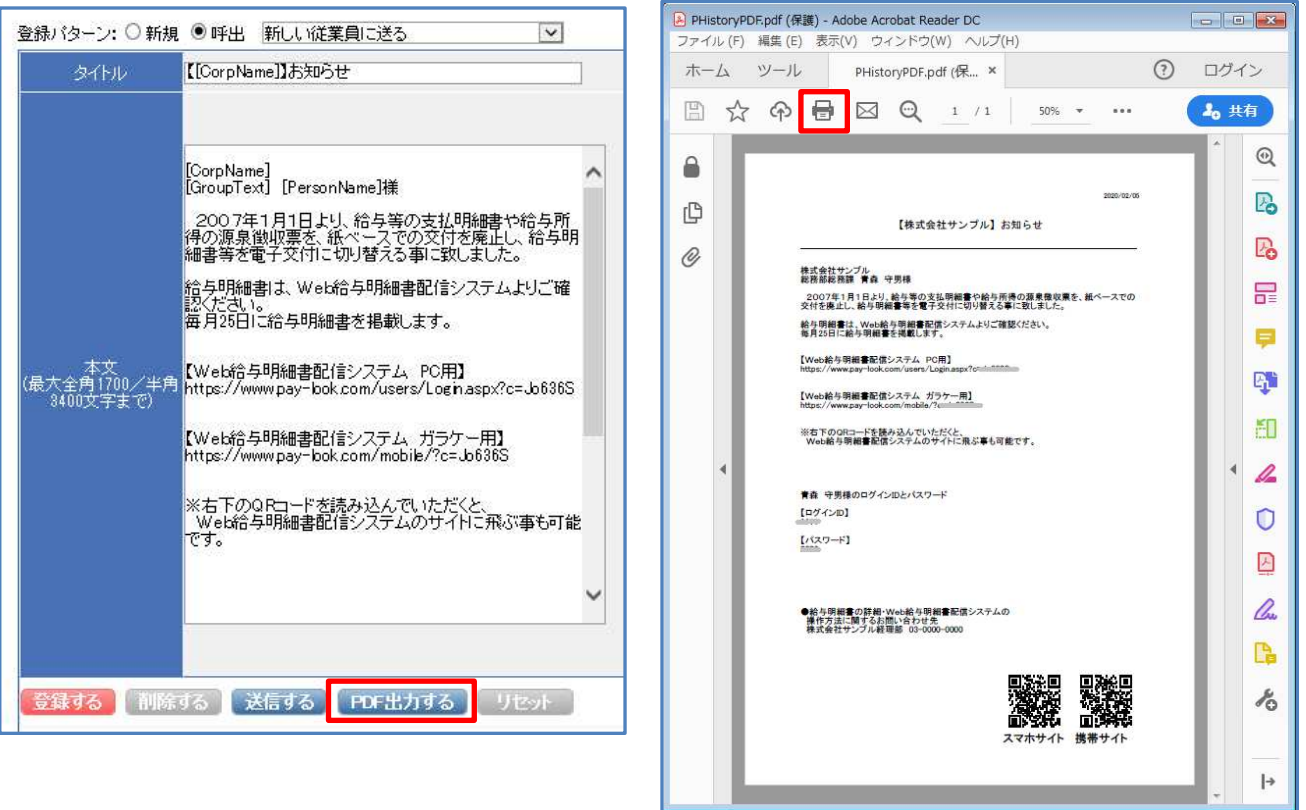

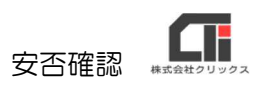

## ■お知らせメールを送る

(1)管理者用 Pay-Look のメニューの[お知らせ設定]をクリックし、[お知らせメール送 信]をクリックします。

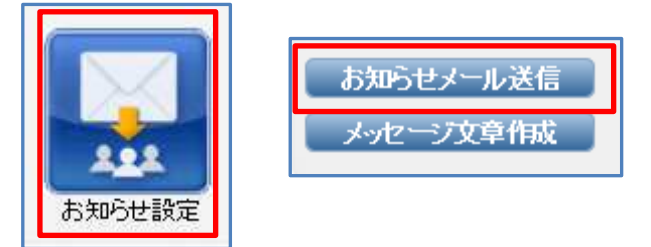

- (2)従業員を表示し、メールを送りたい従業員に「選択」のチェックを付与し、[決定する]を クリックします。
	- ※[社員マスタ]の[編集]画面で、「PC メールアドレス」又は「携帯メールアドレス」の登録、 「送信先区分」の設定は、必須です。

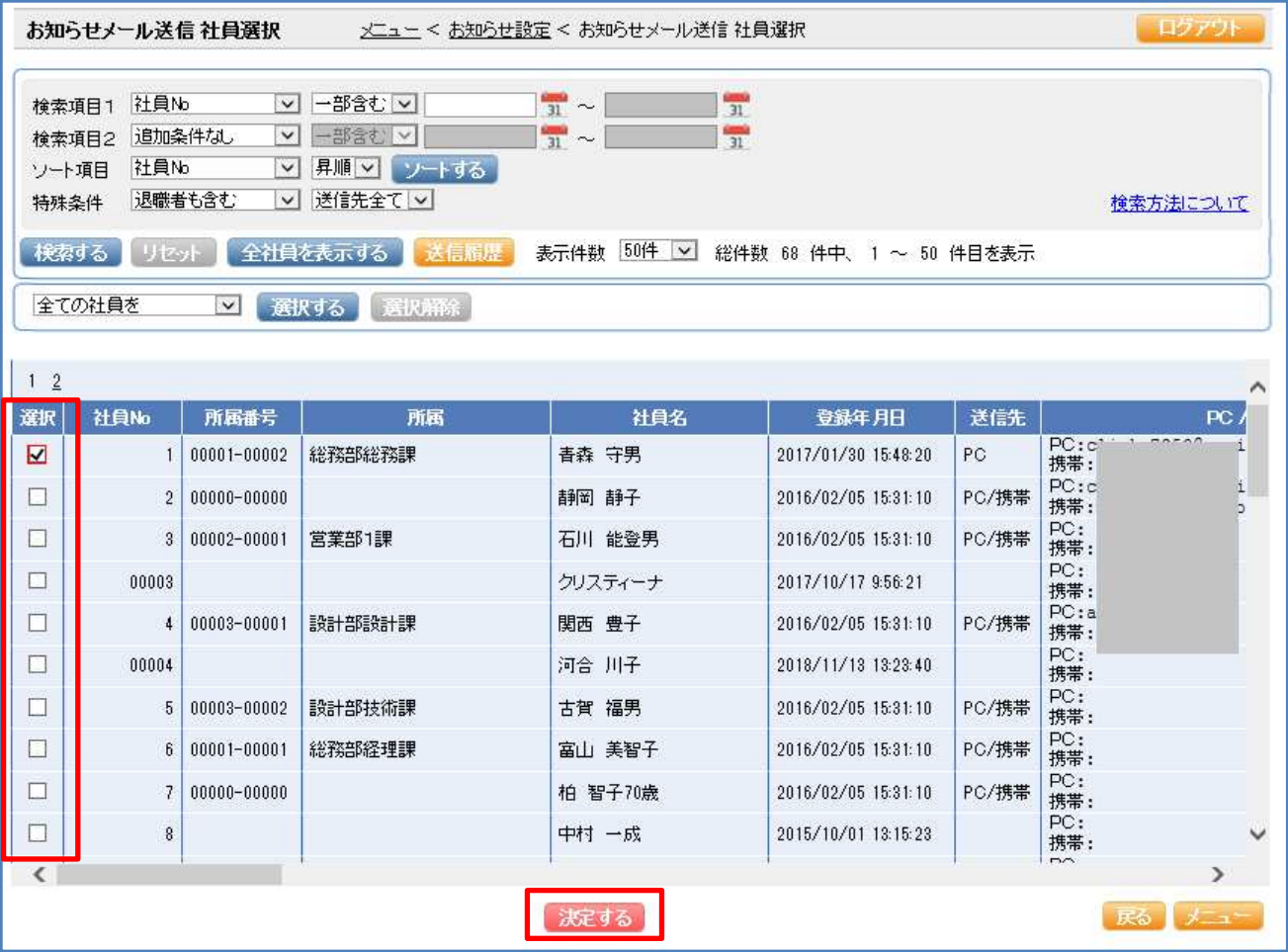

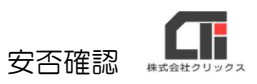

(3)「登録パターン」で「新規」にチェックを付与し、パターン名を任意の名前で入力します。 「タイトル」と「本文」を入力し、[登録する]をクリックします。

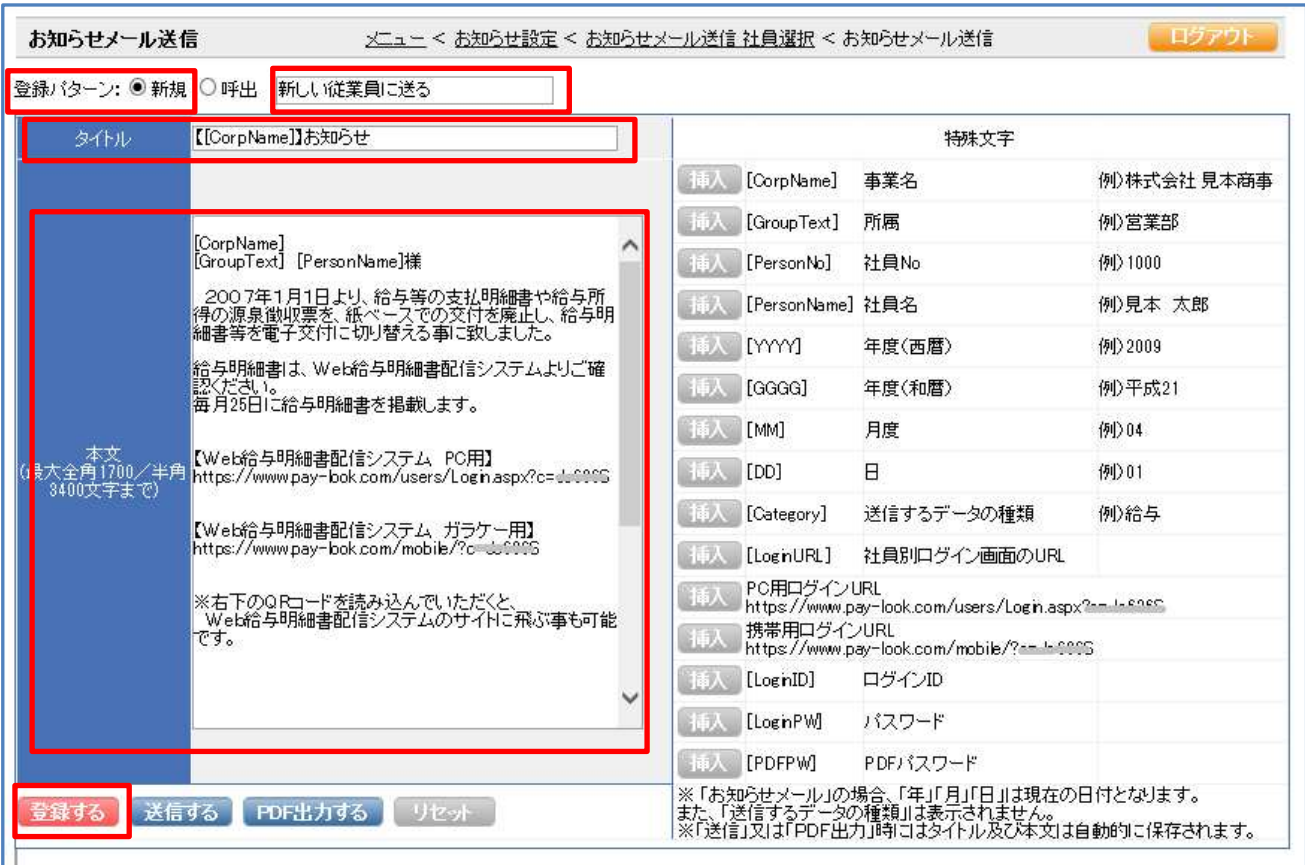

(4) [送信する]をクリックすると、メールが送信されます。

※「特殊文字」の印字を確認したい場合は、「PDF 出力する]をクリックすると、PDF で特殊文字 の印字を出来ます。

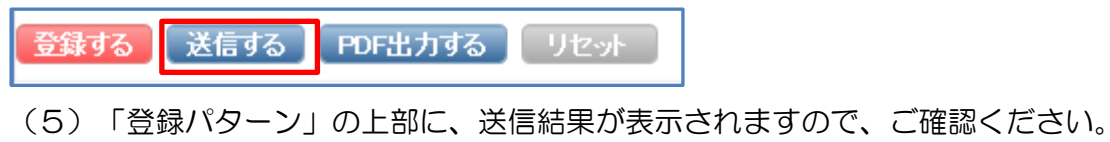

メールの送信が完了しました。(送信成功:1件 送信失敗:0件 送信先未設定:0件) 登録バターン: ● 新規 ○ 呼出 | 新しい従業員に送る